DECstation 5000 Model 2xx to DEC 3000 Model 300 AXP

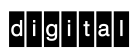

Upgrade Instructions

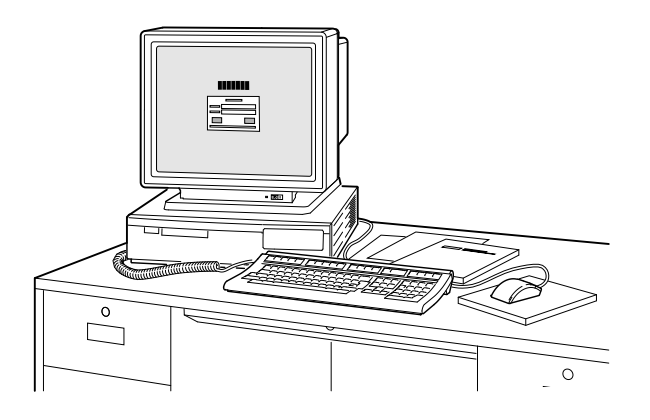

Order Number: EK–DS523–UP. A01

# **Options You Can Upgrade**

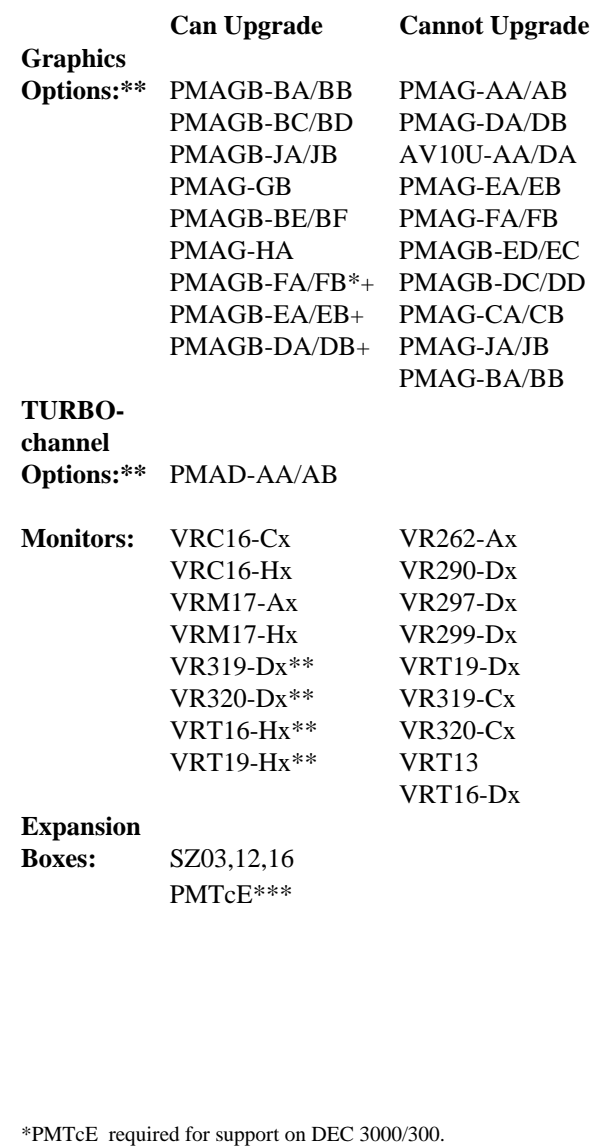

\*\*Supported on Model 300 only.

+DEC Open3D required for software support.

#### **Can Upgrade Cannot Upgrade Hard Disks:\*\*\*\*** RZ24, 25, 26 RZ57 RZ23L, 24L RZ55, 56, 58 **Removable Media:\*\*\*\*** RRD42 RW100-AA TZ30 RW100-BA TLZ04,06 RW100-CA TKZ08, 09, 10\* CITCA-AA TSZ07\* TK50Z RRD40 RX23, 26, 33 **Monitors:** VR319-Dx VR262 VR320-Dx V290 VRC16-Cx/Hx VR297 VRM17-Ax/Hx VR299 VRT16-Hx VRT13 VRT19-Hx **Input Devices:** LK201, 401 LK501 VSX10AA/A3\*\* VSxxx-BB VSX20AA/A3\*\* VSX30-AA/A3\*\* VSxxx-AA/AB VSxxx-FA/GA VSxxx-GB VSxxx-JA VSxxx-XX \*Support planned. \*\*DEC Open3D required for software support. \*\*\*Minimum revision of host module required is D03. \*\*\*\*Available only in expansion boxes. **Options You Can Upgrade**

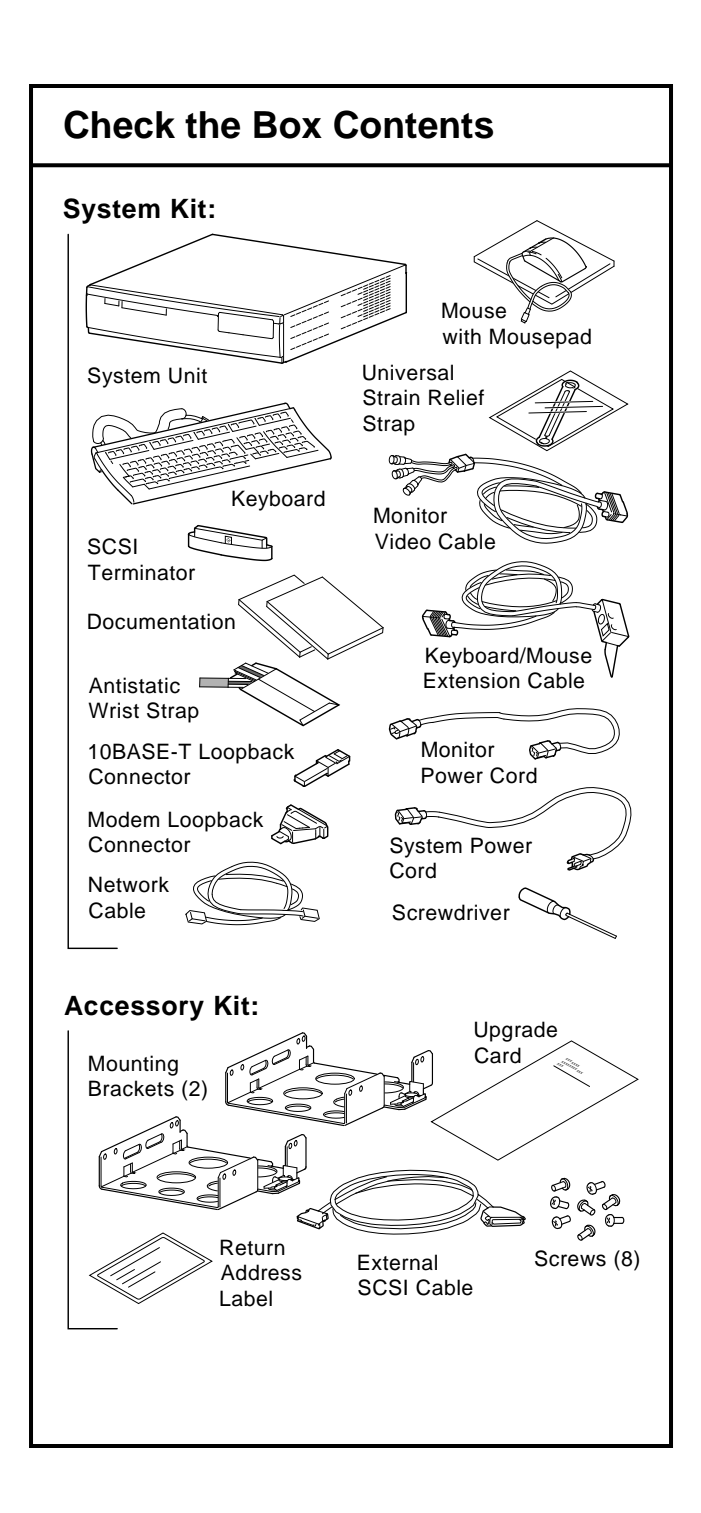

### **Turn Off System/Remove Cover**

- 1. To shut down the software and put the system into console mode, enter: shutdown -h now
- 2. Turn off the system unit by pressing O on the On/Off switch on the rear of the system unit. Wait 15 seconds before unplugging the power cord.
- 3. Unplug all cables from the system unit
- 4. Unscrew the captive screw. Grasp each side of the cover and pull the cover straight toward the front about 2 inches (5.5 cm). Pull the cover up and off.

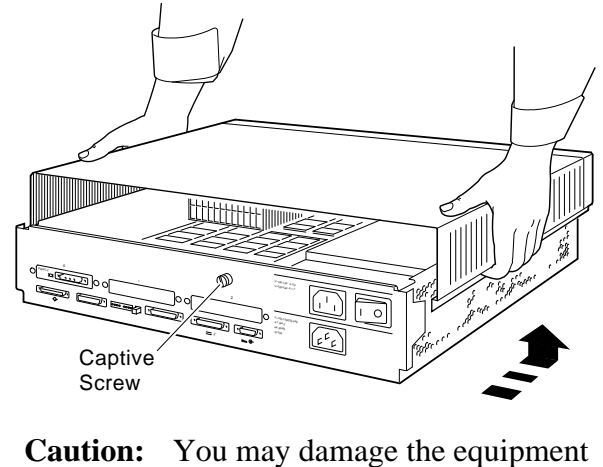

if you do not wear an antistatic wrist strap when working inside the system unit.

### **Remove Option Modules**

Turbochannel option modules and graphics option modules can be single, double, or triple width to occupy one, two, or three option slots.

![](_page_5_Picture_2.jpeg)

## **Remove Option Modules**

- 5. Use a Phillips screwdriver to remove the option slot screws, then the support post screws.
- 6. Lift the front of the module to disconnect the slot connectors, then lift the back of the module.

![](_page_6_Picture_3.jpeg)

#### **Complete the Upgrade**

- 7. Follow the instructions in the *DEC 3000 Model 300/300L AXP Reference Guide* to install the options in your new system.
- 8. Follow the instructions in the *DEC 3000 Model 300/300L Setting Up Your System* card to install the system.
- 9. Test the installation by turning on your system and entering the show device command at the console prompt  $(\ggg).$

The options you upgraded should appear in the display. If an option does not display, it was not installed prop erly.

- 10. Return your DECstation and any devices that are not upgradeable to Digital:
- Pack the DEC station and devices securely in packing material.
- Attach the return-address label that was in your upgrade kit.
- Contact your Digital service representative to upgrade your service contract.

© Digital Equipment Corporation 1993 . All rights reserved. Printed in U.S.A. S2305